# Installation Guide

2.8-inch Series Product

Version: 1.0

#### 1. About the Device Installation

Please refer to the following recommendations for installation.

#### **Installation Environment**

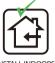

INSTALL INDOORS ONLY

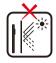

AVOID INSTALLATION NEAR GLASS WINDOWS

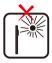

AVOID DIRECT SUNLIGHT AND EXPOSURE

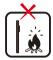

AVOID USE OF ANY HEAT SOURCE NEAR THE DEVICE

#### Install on the wall

- ① Attach the mounting template sticker to the wall, and drill holes according to the mounting paper.
- ② Fix the backplate on the wall with the wall mounting screws.
- 3 After passing the wires through the wiring hole and connecting them to the device, and then snap the device onto the backplate and push it down into place.
- 4 Fasten the device to the backplate with a security screw.

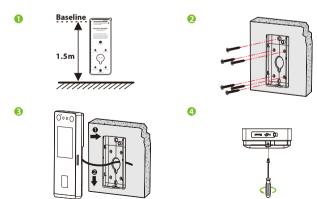

### 2. Terminal Block

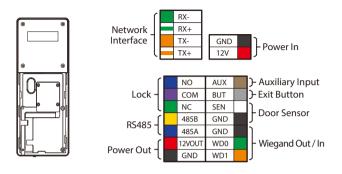

### 3. Ethernet Connection

Establish the connection between the device and the software using an Ethernet cable. An illustrative example is provided below:

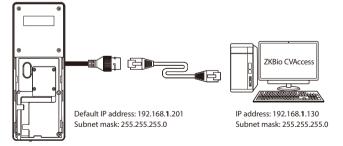

Tap on  $\blacksquare$  to enter the main menu. And then click on [Comm.] > [Ethernet] > [IP Address] to input the IP address.

**Note:** In LAN, IP addresses of the server (PC) and the device must be in the same network segment when connecting to the software.

### 4. Power Connection

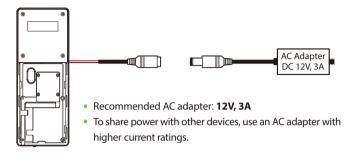

# 5. Exit Button, Door Sensor & Auxiliary Connection

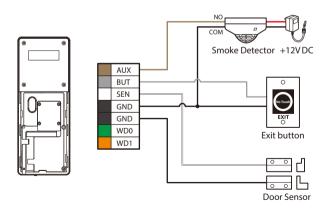

### 6. RS485 Connection

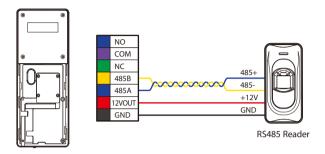

## 7. Lock Relay Connection

The system supports both **Normally Opened Lock** and **Normally Closed Lock**. The **NO LOCK** (normally opened at power on) is connected with '**NO**' and '**COM**' terminals, and the **NC LOCK** (normally closed at power on) is connected with '**NC**' and '**COM**' terminals. Take NC Lock as an example below:

1) Device not sharing power with the lock

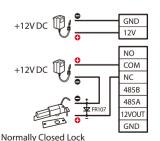

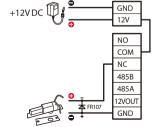

2) Device sharing power with the lock

Normally Closed Lock

## 8. Wiegand Reader Connection

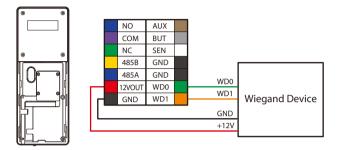

**Note:** The Wiegand interface is shared, and the user can choose to use either the Wiegand input or Wiegand output function to interface with different Wiegand devices.

# 9. Download Center

Scan the QR Code to download the **User Manual**, **Installation Guide** and **Quick Start Guide**.

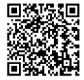

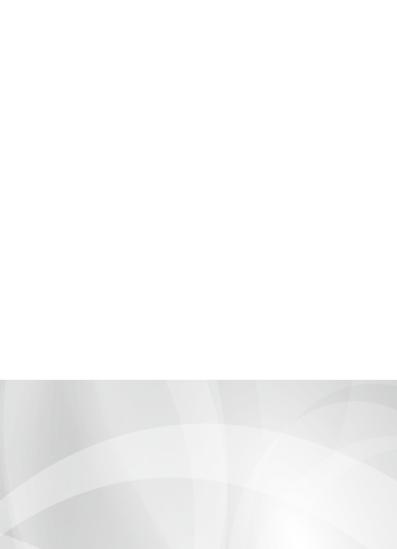